# Codonics® Safe Label System® Operating Software

## Version 2.6.0 SLS Release Notes

### Summary

Version 2.6.0 software is a software release for the Codonics Safe Label System<sup>®</sup> (SLS) Point of Care Station (PCS). SLS PCS does not support software downgrades to previous software versions.

**NOTE:** The 2.6.0 Administration Tool (AT) software must be used with the 2.6.0 SLS PCS software.

The 2.6.0 AT works with all 2.6.0 SLS PCSs simultaneously.

As of this release, SLS software version 2.6.0 is considered the most current, stable, safe and effective version for SLS PCS

This document provides information about New Features (i.e., Adaptive Updates), Product Improvements (i.e., Perfective Updates) and Product Corrections (i.e., Corrective Updates) in 2.6.0 SLS PCS software.

**WARNING:** The use of label colors is intended only as an aid in the identification of drug groups and does not absolve the user from the duty of reading the label and correctly identifying the drug prior to use.

## **New Features**

◆ SLS now integrates with Pharmacolog's WasteLog®
Drug Diversion System. A special label template, EBD1, and barcode definition (i.e., #8 Extended Barcode
Definition) are part of the 2.6.0 release and are required
for integration. A sample label looks like:

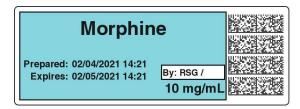

**NOTE:** Integration requires a feature key on SLS PCS. Contact your Codonics Sales Representative to obtain the proper key.

 A new Epic integration label, EHR-2, was added. It is the same as the EHR-1 label template but it also includes Preparation Date/Time in addition to Expiration Date/Time. A sample label looks like:

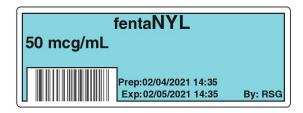

 A new Covid vaccine label, CVD-1, was added. This label provides support for labeling Covid vaccine vials and syringes. A sample label looks like:

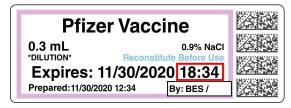

## **Product Improvements**

- ◆ SLS now allow users to assign Static addresses to Enterprise WiFi networks when initially connecting. Previously, the SLS would default to DHCP for initial connection and a user would then need to update the SLS PCS to Static.
- ◆ The SLS screensaver now closes when scanning a user badge and displays the login screen. If a PIN is required, then the PIN dialog will be displayed. If a PIN is not required, the screensaver will close, the SLS will beep and the user will be automatically logged into the SLS PCS.
- ◆ The Make User Badge button is no longer displayed on SLS if it is disabled in the AT. The Enable Create User on SLS can be disabled (enabled by default) in the AT and updated via a configuration package on SLS.
- ♦ SLS now supports the Zebra DS4608 hand scanner when enabled to use an external hand scanner.

**NOTE:** Support for the hand scanner requires Codonics Part Number SLS500-HSCN and a feature key on SLS PCS. Contact your Codonics Sales Representative to obtain the hardware and the proper key.

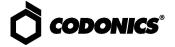

#### **Product Corrections**

- Previously, User packages were not added to multiple update packages when using the Combine Packages feature. Multiple update packages that contained the User package and were installed over the network did install correctly. This issue occured when trying to use the Combine Packages feature and installing a multiple update via USB. Now, you can create and install via USB a multiple update package with formulary, configuration, users and/or software packages without issue.
- With wireless 802.11ac disabled, the signal strength of discovered Wi-Fi networks is now reported correctly. Previously, the information screen would display very low signal strength whether 802.11ac was disabled or enabled.
- Previously, SLS could be muted with a Default Volume higher than 0%. SLS will no longer be muted if the configuration in the AT is set between 1% and 9%.
- Wi-Fi connections are now reset after installing certificates. Previously after installing certificates, in order to connect on the network, a user would need to physically be at the unit and reboot it or Disable/Enable Wi-Fi.
- Previously, attempting to install an invalid package locked and prevented SLS from future updates. Now, if a user tries to install an invalid or corrupt package, SLS will display an error indicating The update selected was invalid. Future valid updates can then be installed.
- Previously, the default SLS LINES did not match the default AT LINES. On the SLS there was a green PA label, while on the AT there was a green LA label. A user no longer needs to send an updated Configuration package to have the SLS have the proper green LA label.
- Previously, clicking the SLS information button, i, when the printer is inaccessible would cause an Error Code 900. This no longer occurs.
- Previously, the SLS mute icon would remain displayed even if the volume was reset higher on Logout. If the SLS was configured to a Reset Volume on Logoff greater than 0% and a previous user muted the SLS displaying the mute icon, when the next user logged into the SLS the volume would be reset and not be muted but the mute icon would remain. The mute icon no longer remains displayed.
- Previously, disabling the Second Preparer's Initials would cause User ID to print as the preparer when using template STD-1. Now, the preparer's initials are properly printed on the label when the Second Preparer's Initials are disabled.

### **Known Common Issues**

This section details common issues with SLS PCSs that are likely to be experienced by most users. These issues are specific to the current release; previous issues can be found in previous Release Notes. None of the issues included in the document are considered to render the product unsafe or ineffective for clinical use.

- Administer Mode does not work with the EHR-1 or EHR-2 syringe label barcode or the custom barcode for Cerner integration. If you scan the barcode on SLS PCS, another syringe label with the same drug name and concentration will be produced.
- ◆ Pressing the Load button does not cut labels on the updated SLS PCS (i.e., SLS PCSs with serial numbers starting with 142C). When pressing the Load button, the unit will feed media forward but does not cut it when the door is closed. Once a subsequent syringe label is printed, the unit will eject the printed syringe label attached to a blank label as a result of pressing the Load button. When the Load button is pressed on SLS PCSs with serial numbers 140C and 141C, the unit will feed media forward. When the door is closed, it will cut a label.

#### **Known Uncommon Issues**

This section details uncommon issues with updated SLS PCSs that are unlikely to be experienced by most users. These issues are specific to the current release; previous issues can be found in previous Release Notes. None of the issues included in the document are considered to render the product unsafe or ineffective for clinical use.

- The screen saver does not dismiss when touching the screen after setting date/time forward. Plug a keyboard into the unit and press a key to dismiss the screensaver. The screen's operation will return to normal.
- ◆ SLS PCS does not notify the user if a drug container's data matrix barcode has an invalid check digit. All drug container's have to be verified in the AT and/or SLS PCS. Make sure you carefully review all the verification information before verifying the entry and printing a label.

## **Technical Support**

If problems occur during software installation or operation, contact Codonics Technical Support at any time.

Phone: +1.440.243.1198

Email: support@codonics.com Website: www.codonics.com

# Get it all with just one call 1.800.444.1198

All registered and unregistered trademarks are the property of their respective owners. Specifications subject to change without notice. Patents: www.codonics.com/ip/patents.

Copyright © 2010-2021 Codonics, Inc. Printed in the U.S.A. Part No. 901-243-035.02

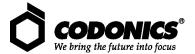

17991 Englewood Drive Cleveland, OH 44130 USA +1 (440) 243-1198 +1 (440) 243-1334 Fax Email info@codonics.com

www.codonics.com

Codonics Trading Co, Ltd. 317 Xianxia Rd. Building B Unit 1412 Changning Dist., Shanghai P.R. China, 200051 86-21-62787701 86-21-62787719 Fax Codonics Limited KK AQUACITY 9F, 4-16-23, Shibaura Minato-ku, Tokyo, 108-0023 JAPAN 81-3-5730-2297 81-3-5730-2295 Fax